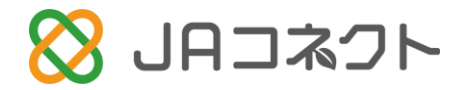

# JAコネクト説明書 組合員向け

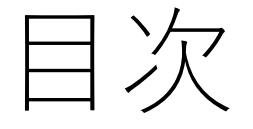

#### • JAコネクトとは?

- スマートフォンへの導入手順
- メッセージの閲覧方法
- メッセージの抽出方法
- 印刷方法したい場合は?

## JAコネクトとは?

- FAXに変わる新しい情報伝達手段です。
- スマートフォン・パソコンに文書が送信されるので…

**√出先から文書を確認**することが出来ます。

**√印字乱れのないキレイな文書を受け取る**ことが出来ます。

√「自宅にFAX」機能により、必要な文書だけ紙に出力することが出来ます。 紙代やインク代の削減になります。

• とりまとめ機能により、FAXを返信することなく出欠回答が出来るようになります。

※ 従来通りのFAXでの文書送信も継続されます。

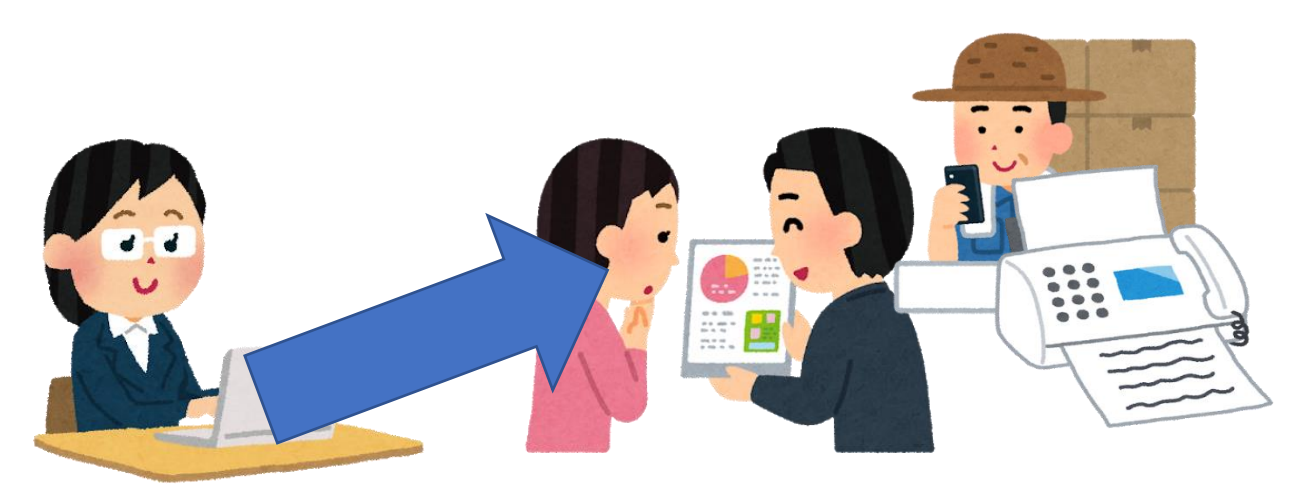

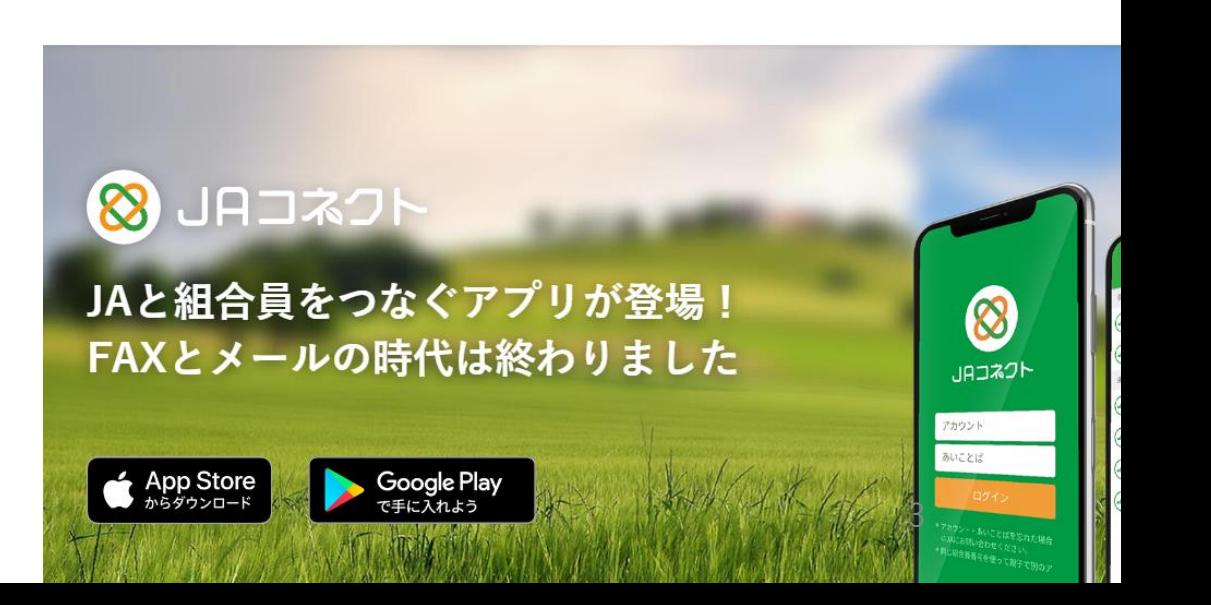

スマートフォン・タブレット(ipat ・Android) - - - - - - - - - - - - - - - - - - ヘの導入手順①

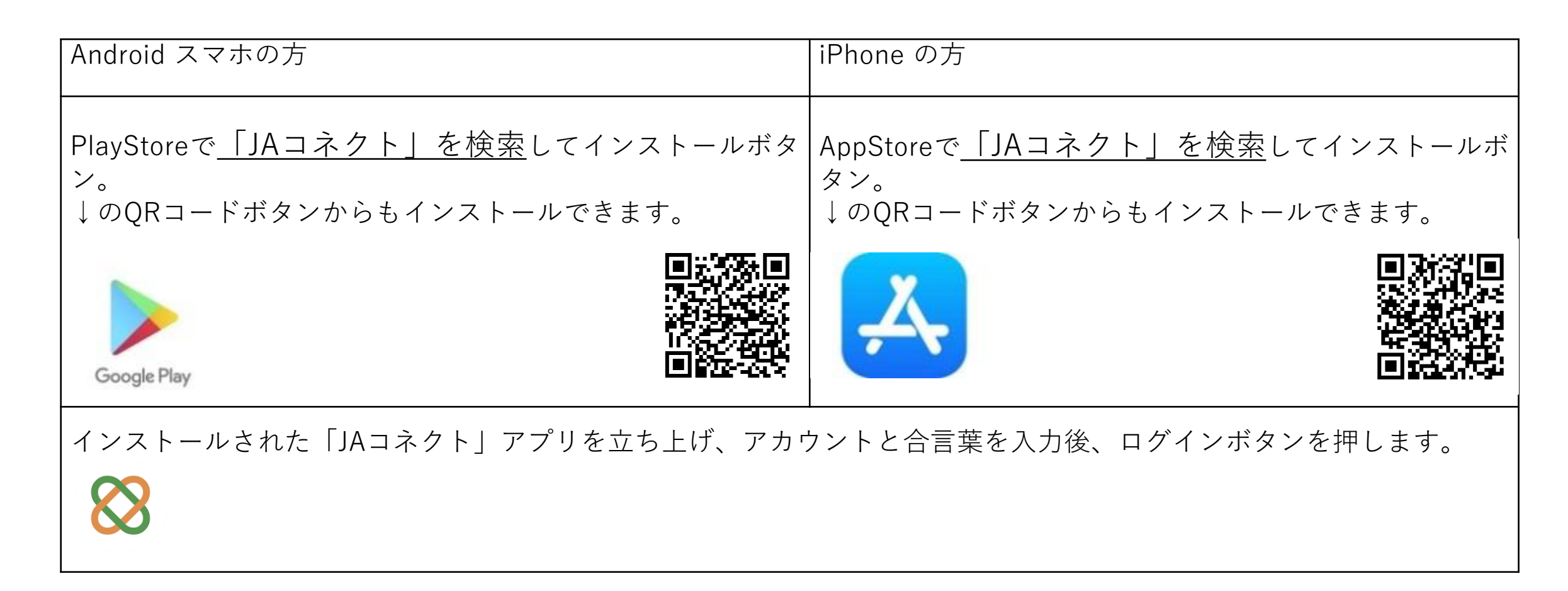

### パソコン・タブレット(Windows)への導入手順①

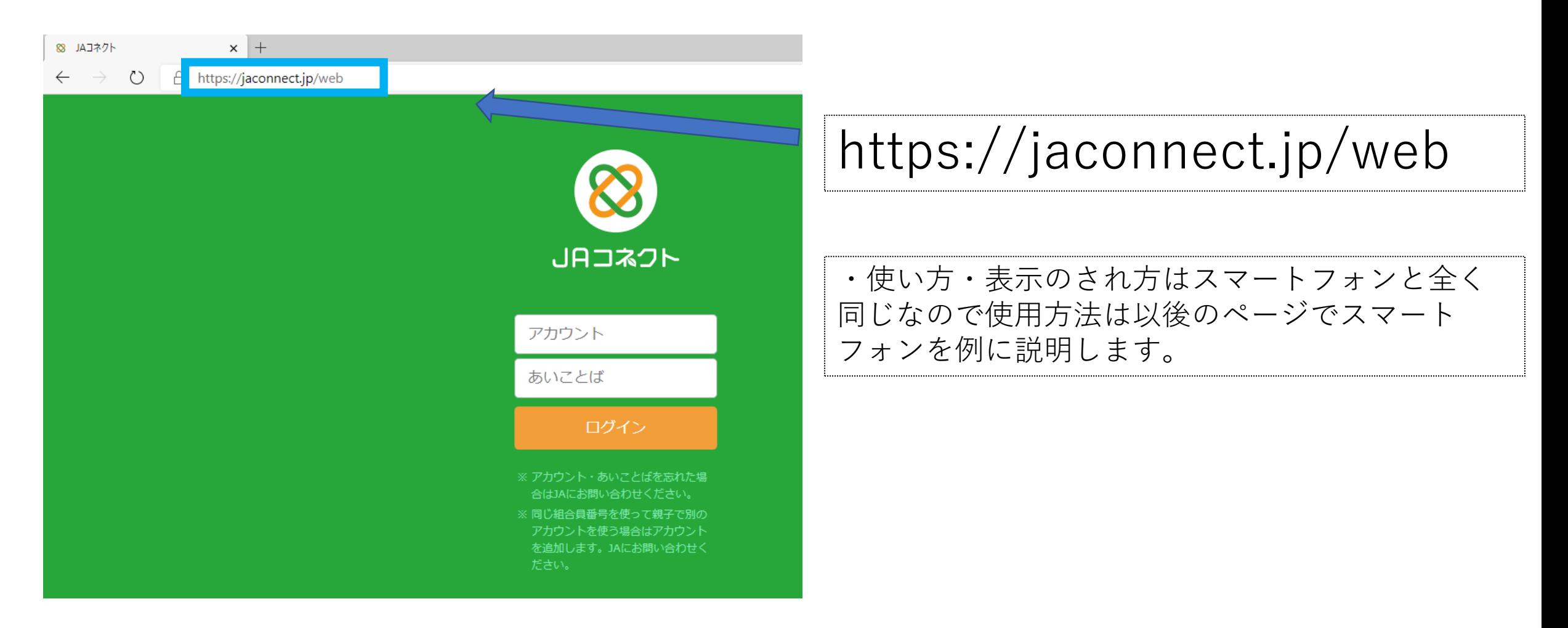

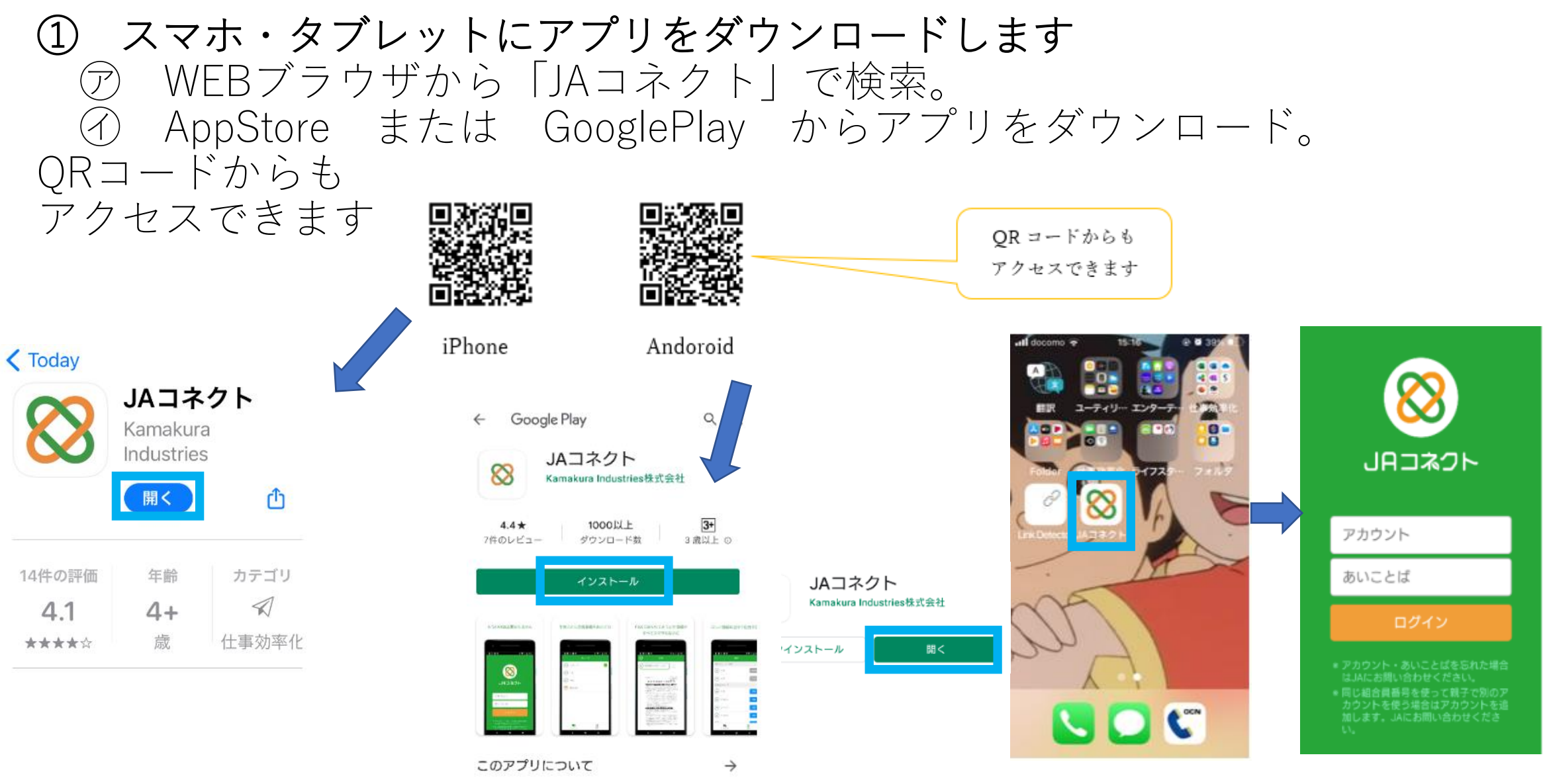

JAと組合員をつなぐアプリが登場!FAXとメールの時代 は終わりました

仕事効率化

# スマートフォンへの導入手順(2)

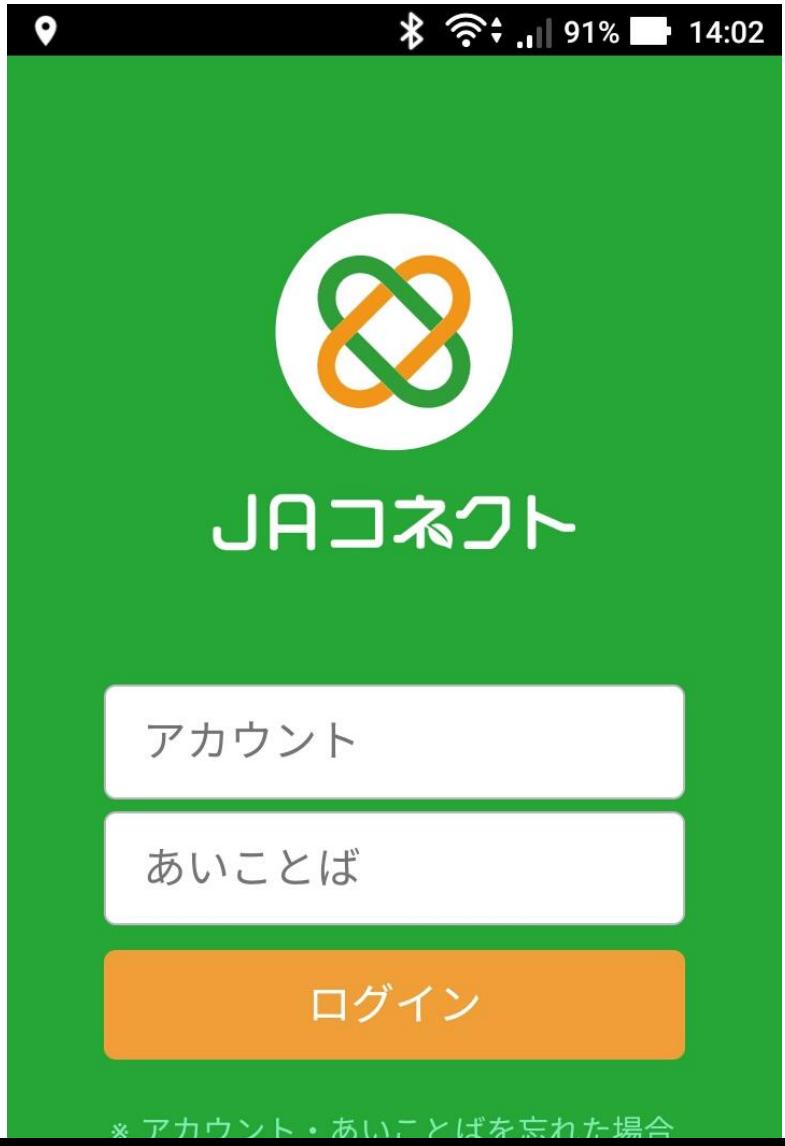

アカウントには shizunai+ 組合員番号 (5桁) (例 組合員番号が111の場合 shizunai00111) 家族の方で申込戴いた方はプラス(‐番 号) Shizunai00111-2

あいことばには test と入力してください。 (設定画面にて後でご自身で変更出来ま す。)

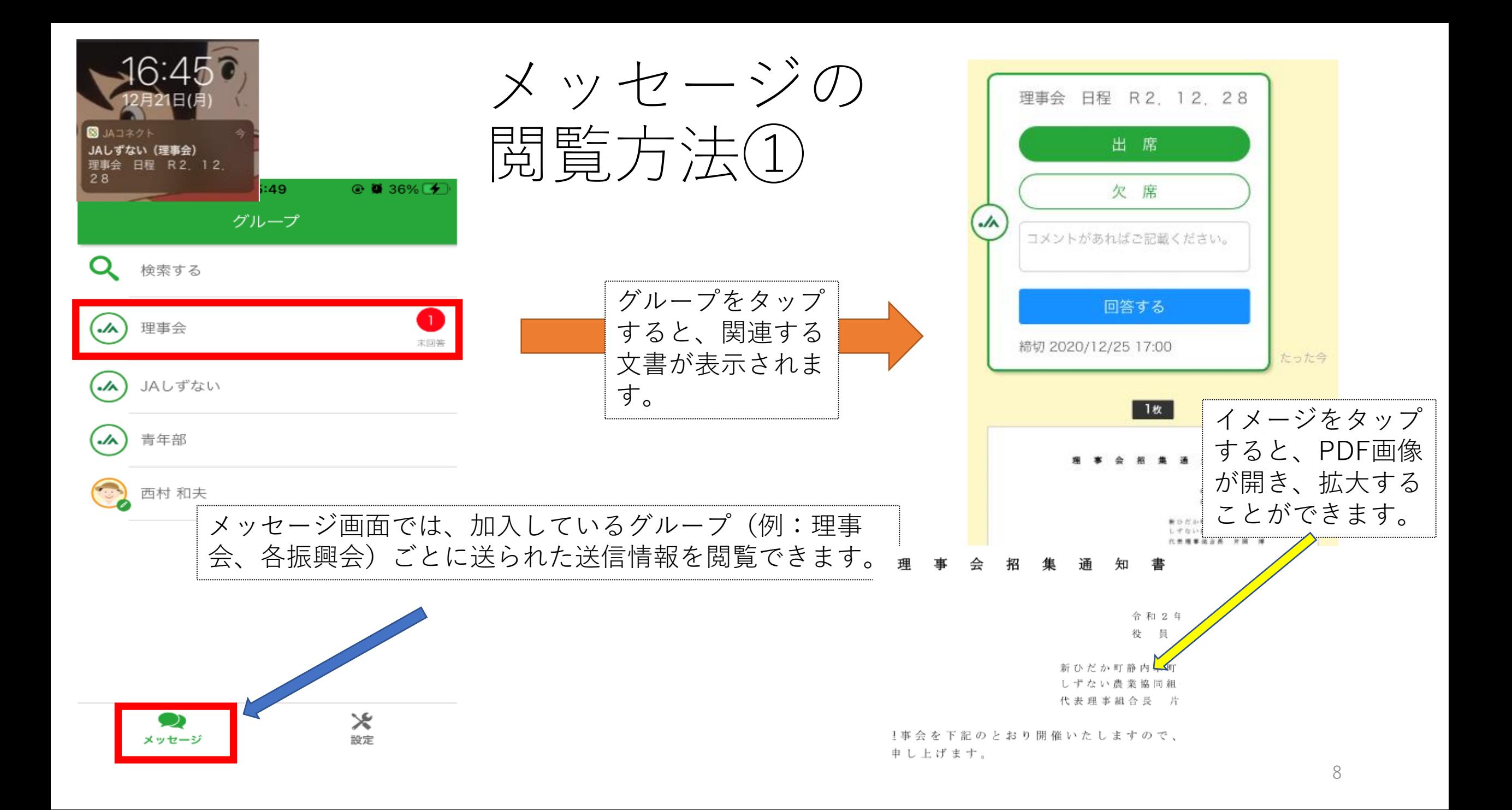

# メッセージの閲覧方法②

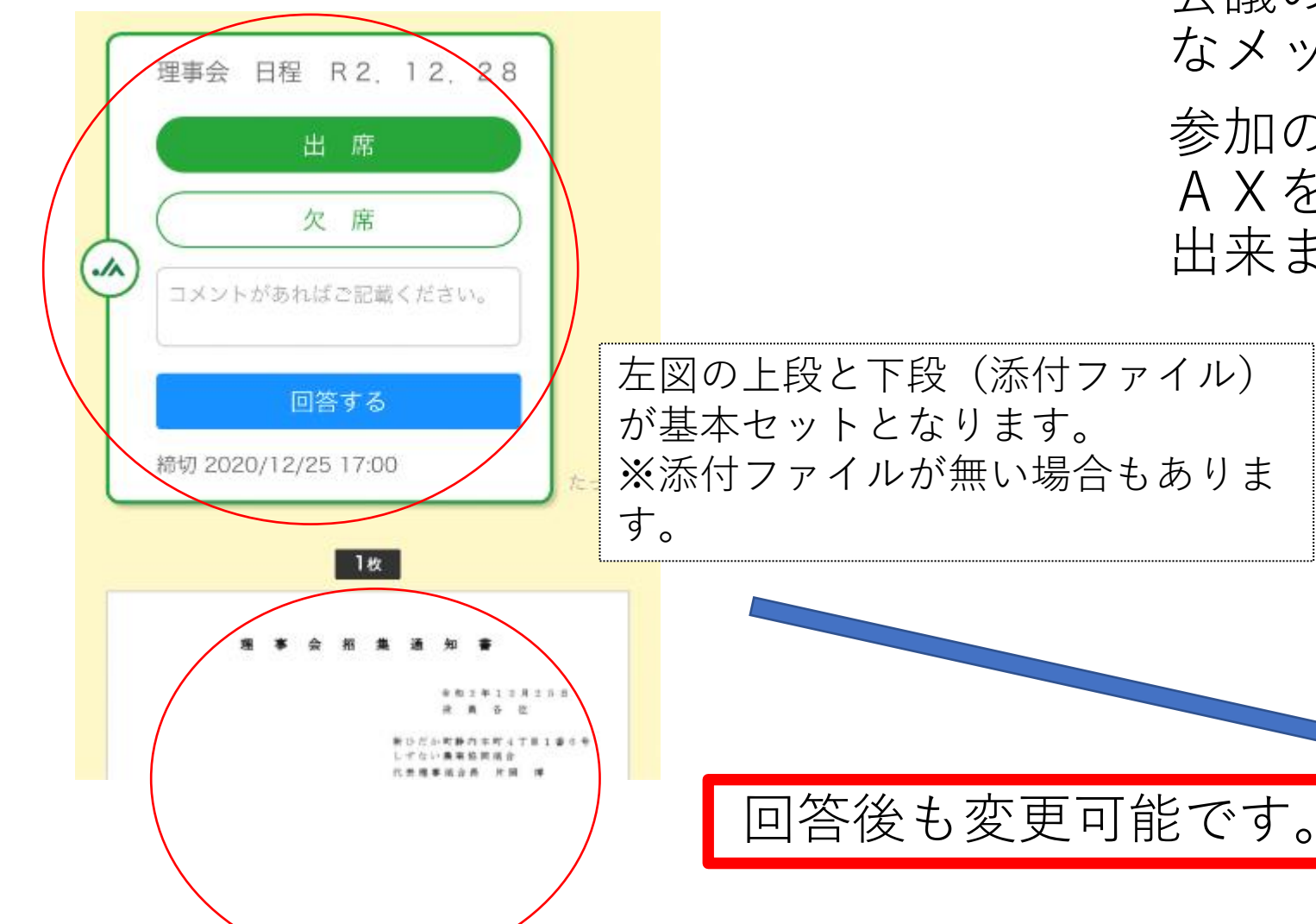

会議の出欠取り纏めなどで、左記のよう なメッセージが来た場合、

参加の可否を入力していただくことでF AXを返送することなく回答することが 出来ます。

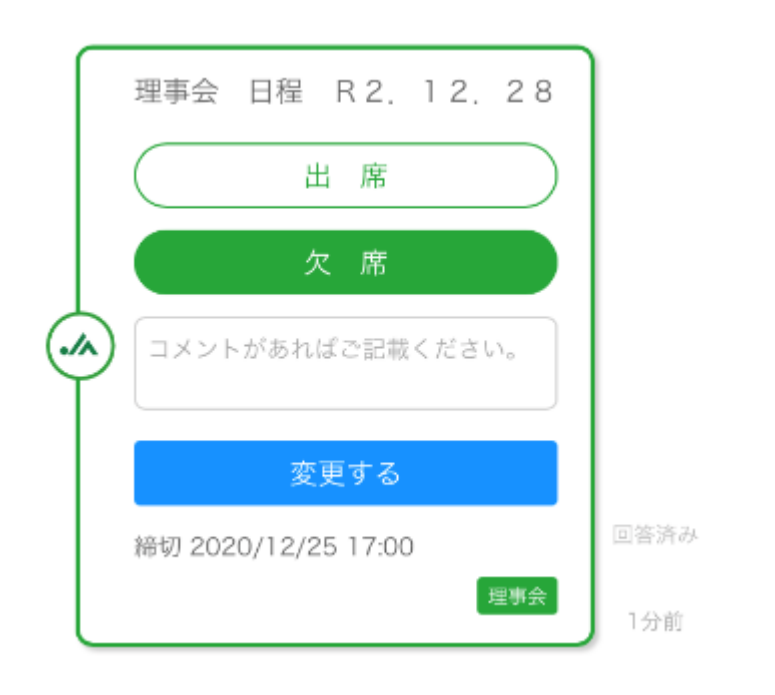

メッセージの抽出方法

所属グループ数が多くなってくると、どのグループににどのメッセージが来たのかわからなくなります。 タグによるメッセージの抽出方法をご紹介いたします。

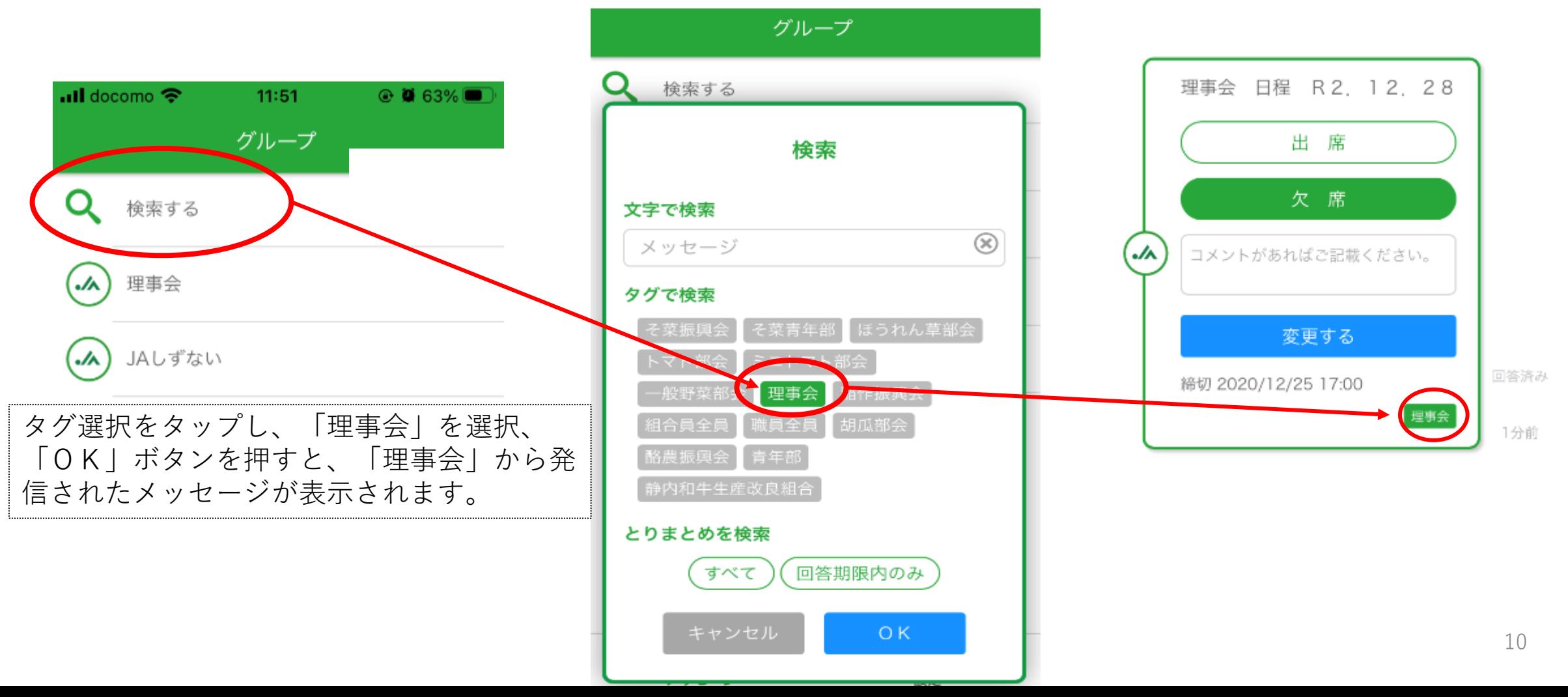

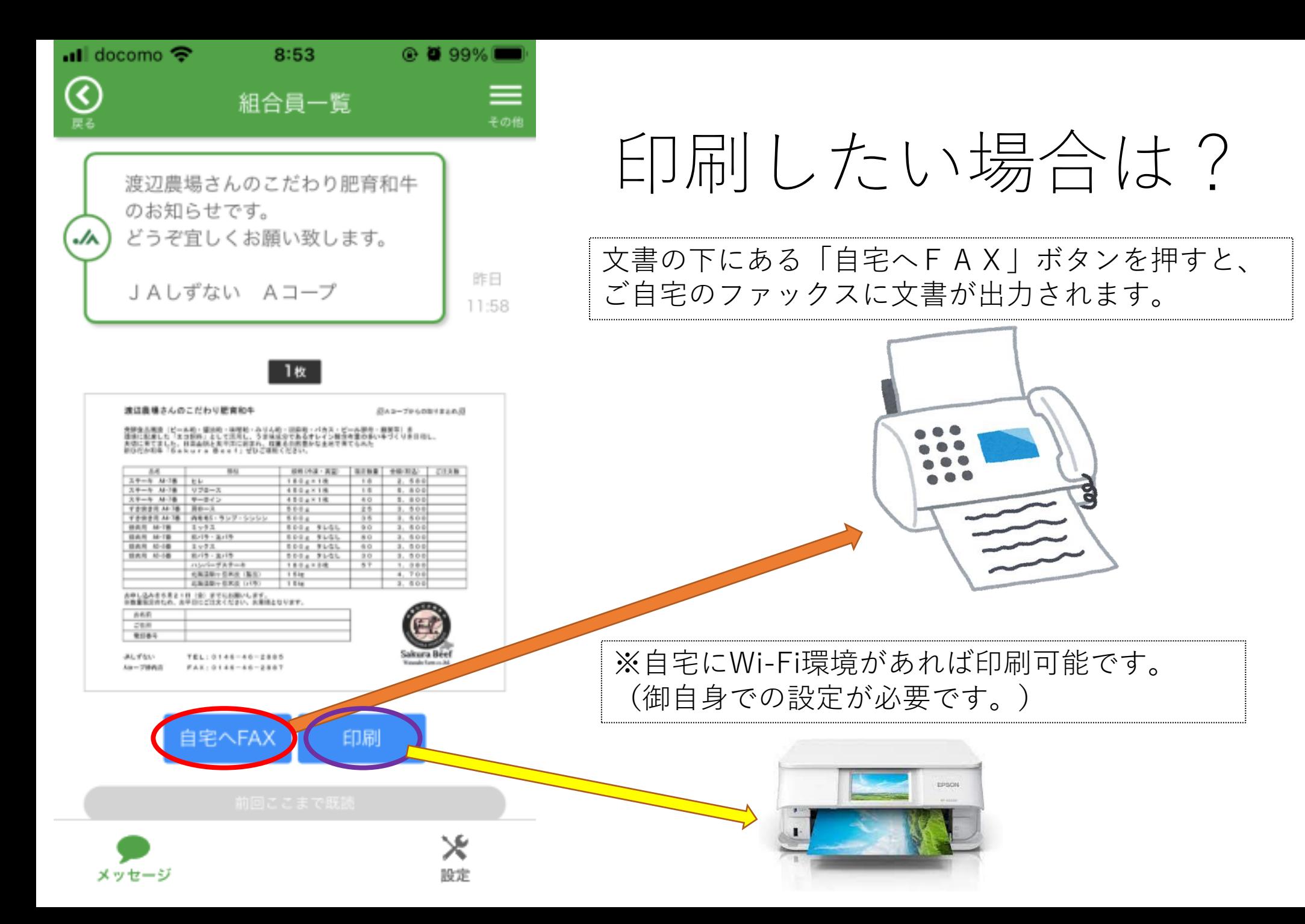

11